## Graphing Using Mircosoft Office

Follow the given instructions:

- 1. Open "Word"
- 2. Click on "Insert"
- 3. Double click on "Chart"
- 4. Select the type of graph you would like to use.
- 5. Click on "Edit Data" a spreadsheet appears
- 6. The first column represents the independent data
- 7. The first row represents the headings of our dependent data
- 8. A data table can be increased by dragging the table down to increase the number of rows and across to increase the number of columns.
- 9. If you wish to delete a row or column find the delete command in the upper right part of the headings. Click on the Arrow and select what you want done. Note – make sure that you have selected a cell in the row or column that you want deleted.
- 10. To change or modify the data just click on the "Edit Data" command.
- 11. You can change the color of your data by selecting the graph menu.
- 12. Once you have selected your design you now may consider "Layout and Format"

# Assignment:

Save each graph into your folder. These will be handed in later after the break. You are required to draw a line, bar and one circle (pie) graph for each set of data. Answer the given questions.

### a) Average hourly wage by selected professions:

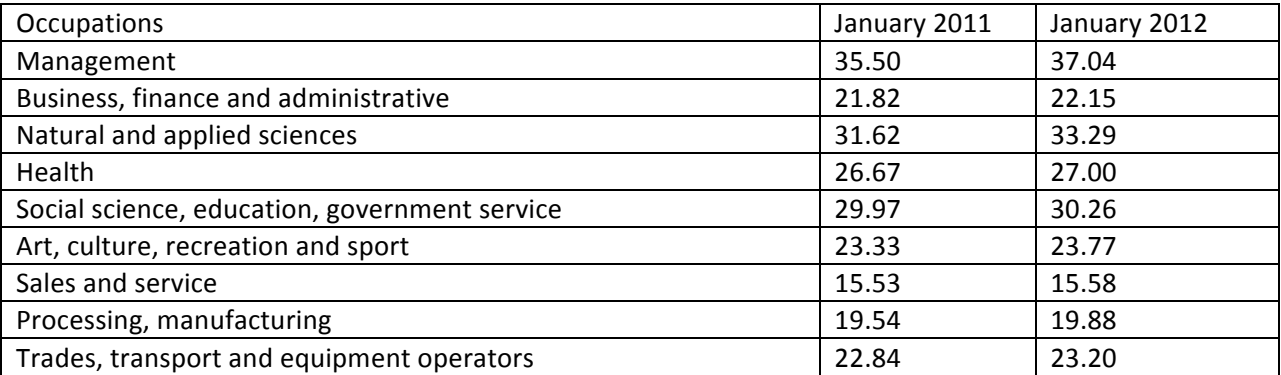

Questions:

- 1. Which occupational group had the least salary increase from 2011 to 2012?
- 2. Which occupational group had the greatest salary increase from 2011 to 2012?
- 3. Determine some reasons why management salaries are so high and sales salaries so low?

#### b) Days Lost Per Worker by All Causes

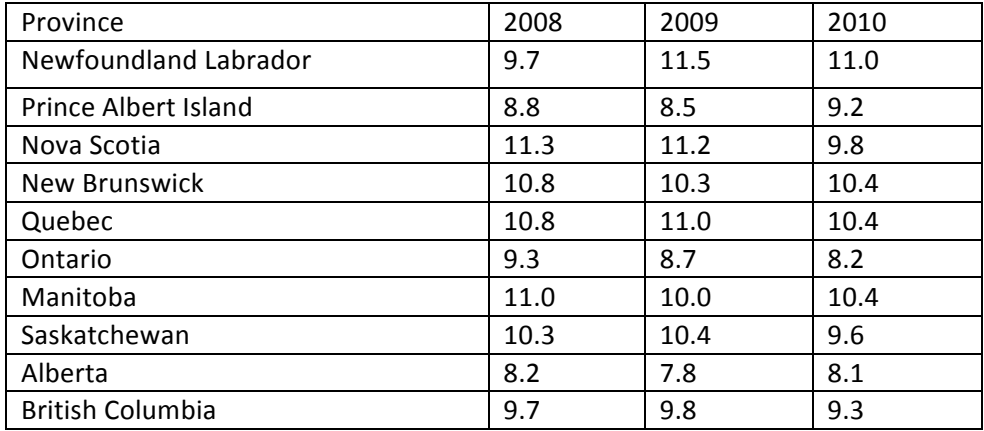

Questions:

- 1. Which province had the fewest days lost by cause of the three year period?
- 2. Which province had a steady decline in days lost? What could be some possible reasons?
- 3. What could be some reasons why the number of days lost by cause increased in Newfoundland, New Brunswick and Quebec? Do some research on the internet to help determine causes.

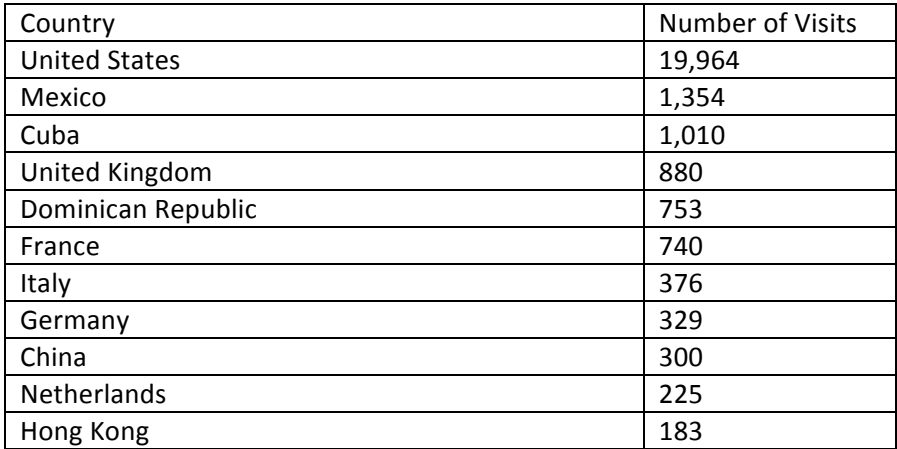

#### b) Country visits by Canadians in 2010

Questions:

- 1. Determine the reasons why there are so many visits to the United States.
- 2. Determine the reasons why there would be so few visits to Hong Kong.